## ePASS **How to register for the Electronic Pay Stub System (ePASS)**

The Electronic Pay Stub System (ePASS) provides employees secure access to current and past pay stub information with 24/7 availability. Employees can view pay stub information from any computer, smart phone or mobile device that connects to the Internet. In addition, ePASS maintains historical pay stub information for seven years from the date of implementation. **Follow the instructions** outlined below to login and register for ePASS. The process takes just a minute, and you will have instant, secure on-line access to your pay stubs.

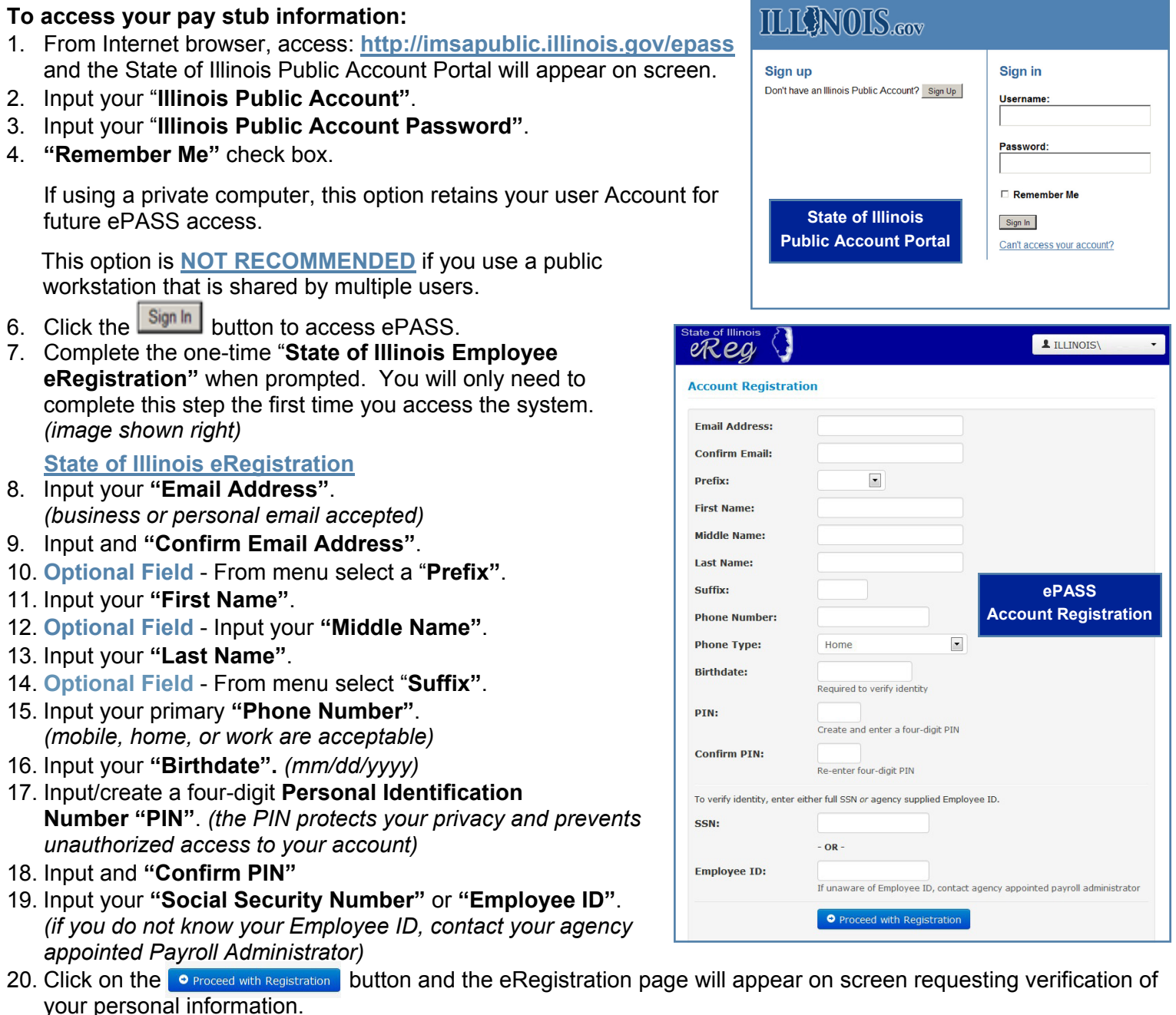

21. Click on or proceed with Registration and your individual pay stub information will appear on screen just as it does in paper format today.

## **How to log off from ePASS:**

- 1. Click on the "**Log Off"** menu selection located on the right hand side of the top navigation menu.
- 2. Click on the "**Close Window Button"** to close the browser window.

Forgetting to log off poses a security risk with any computer that is accessible to other people and could potentially leave your State of Illinois Public Account open to abuse. To avoid misuse by others, remember to log off of or lock your computer whenever you leave it.